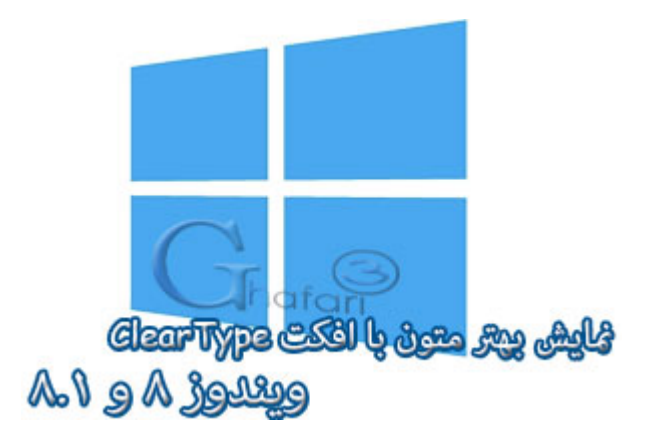

## **نام آموزش:**

**آشنایی با** ClearType , **نمایش بهتر متون در ویندوز 8 و 8,1**

[Ghafari3.com](http://www.ghafari3.com/)**:نویسنده**

می توان ClearType را بصورت خلاصه افکتی تعریف نمود که رزولوشن متون را با استفاده از تکنولوژي تحت عنوان .میدهد افزایشSub-Pixel Rendering

 ClearType خواندن متون را بر روي صفحات LCD و Wide خصوصاً در حاشیه ها را راحتتر میکند اما برخی از کاربران معتقدند این افکت سبب نازیبایی متون و پررنگ نمایان شدن آنها میگردد خصوصاً بر روي مانیتورهاي قدیمیCRT

 ClearType روي مانیتورهاي CRT و یا چنانچه به درستی روي مانیتورهاي LCD تنظیم نشده باشد باعث تیره و تار شدن متون می شود.

در زیر دوعکس را مشاهده میکنید که در یکی این تکنولوژي فعال و در دیگري غیرفعال می باشد:

The popularity of laptops shows that people are eager to use mobile technology. Windows XP Professional is designed to make mobile computing easier. New features for mobile computing will help you accomplish as much on the road or at home as you do in the office, so you can be productive no matter where you are.

**Black and White** 

The popularity of laptops shows that people are eager to use mobile technology. Windows XP Professional is designed to make mobile computing easier. New features for mobile computing will help you accomplish as much on the road or at home as you do in the office, so you can be productive no matter where you are.

**ClearType** 

براي بهبود سیستم ClearType و نمایش بهتر متون در ویندوز 8 میتوانید از ابزار text ClearType Adjust موجود در کنترل پنل ویندوز 8 استفاده نمایید.

همانطور که در مطلب آموزشی ClearType براي [ویندوز اکسپی](http://www.ghafari3.com/%D8%A2%D9%85%D9%88%D8%B2%D8%B4-%D9%88%DB%8C%D9%86%D8%AF%D9%88%D8%B2-XP/cleartype-%D9%88%DB%8C%D9%86%D8%AF%D9%88%D8%B2-%D8%A7%DA%A9%D8%B3-%D9%BE%DB%8C.html) و [ویندوز 7](http://www.ghafari3.com/%D8%A2%D9%85%D9%88%D8%B2%D8%B4-%D9%88%DB%8C%D9%86%D8%AF%D9%88%D8%B2-7/cleartype-%D9%88%DB%8C%D9%86%D8%AF%D9%88%D8%B2-7.html) ذکر شد ، قابلیت ClearType در حالت پیشفرض در ویندوز اکسپی غیرفعال است ولی در ویندوز ویستا، ویندوز ،7 ویندوز 8 و 8,1 بصورت پیشفرض فعال میباشد.

به شما پیشنهاد می کنیم اگر از مانیتورهاي LCD استفاده می کنید این افکت را فعال و در غیر اینصورت غیرفعال کنید. اطلاعات کاملتر در مورد افکت ClearType را در [این لینک](http://www.microsoft.com/typography/WhatIsClearType.mspx) مطالعه نمایید.

راهنماي فعال و غیرفعال کردن ClearType در ویندوز :8

ا- برای دسترسی به تنظیمات ClearType در ویندوز A کلیدهای ترکیبی "Win+W" را برروی کیبورد فشارد دهید و یا اینکه وارد منوی استارت شوید. عبارت <u>ClearType</u> را در بخش جستجوی منوی سرچ و یا در منوی استارت تایپ کرده و برروي text ClearType Adjust کلیک نمایید.

تصویري از کلید ویندوز یا پنجره برروي کیبورد که با فشردن همزمان آن با کلید W در ویندوز 8 منوي Search اجرا میشود

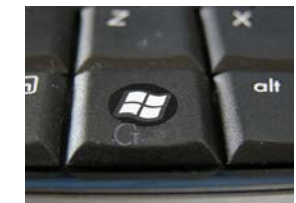

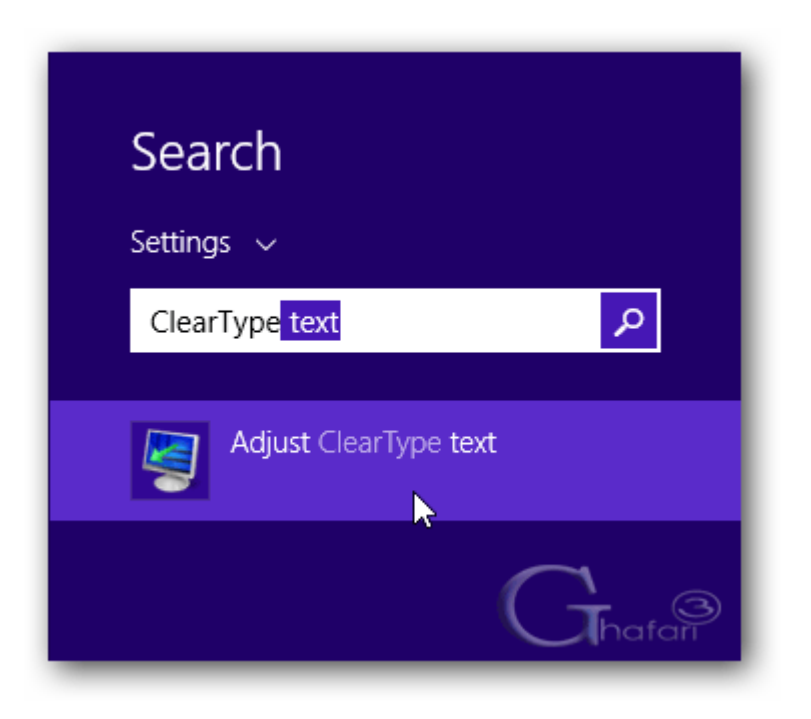

همچنین براي دسترسی به تنظیمات ClearType ، میتوانید در دسکتاپ راست کلیک کرده و Personalize را انتخاب نمایید. سپس در پنجرهي باز شده در گوشهي پایین در سمت چپ برروي Display کلیک نمایید.

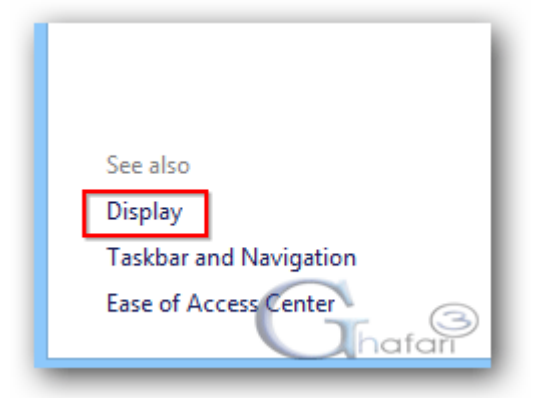

حالا در گوشهي بالا سمت چپ برروي text ClearType Adjust کلیک نمایید.

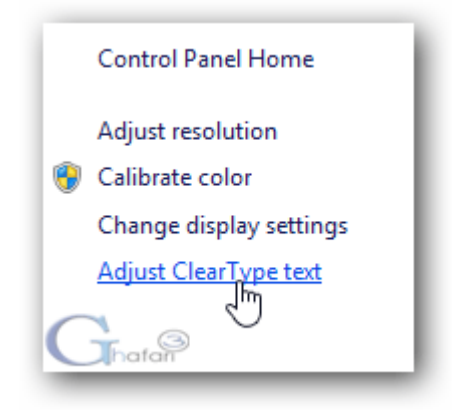

-2 در اینصورت پنجرهی <u>ClearType Text Tuner</u> باز میشود. ClearType در حالت پیشفرض باید در ویندوز 8 فعال باشد. با فعال و غیرفعال کردن گزینه ClearType on Turn، این افکت را فعال یا غیرفعال نمایید.

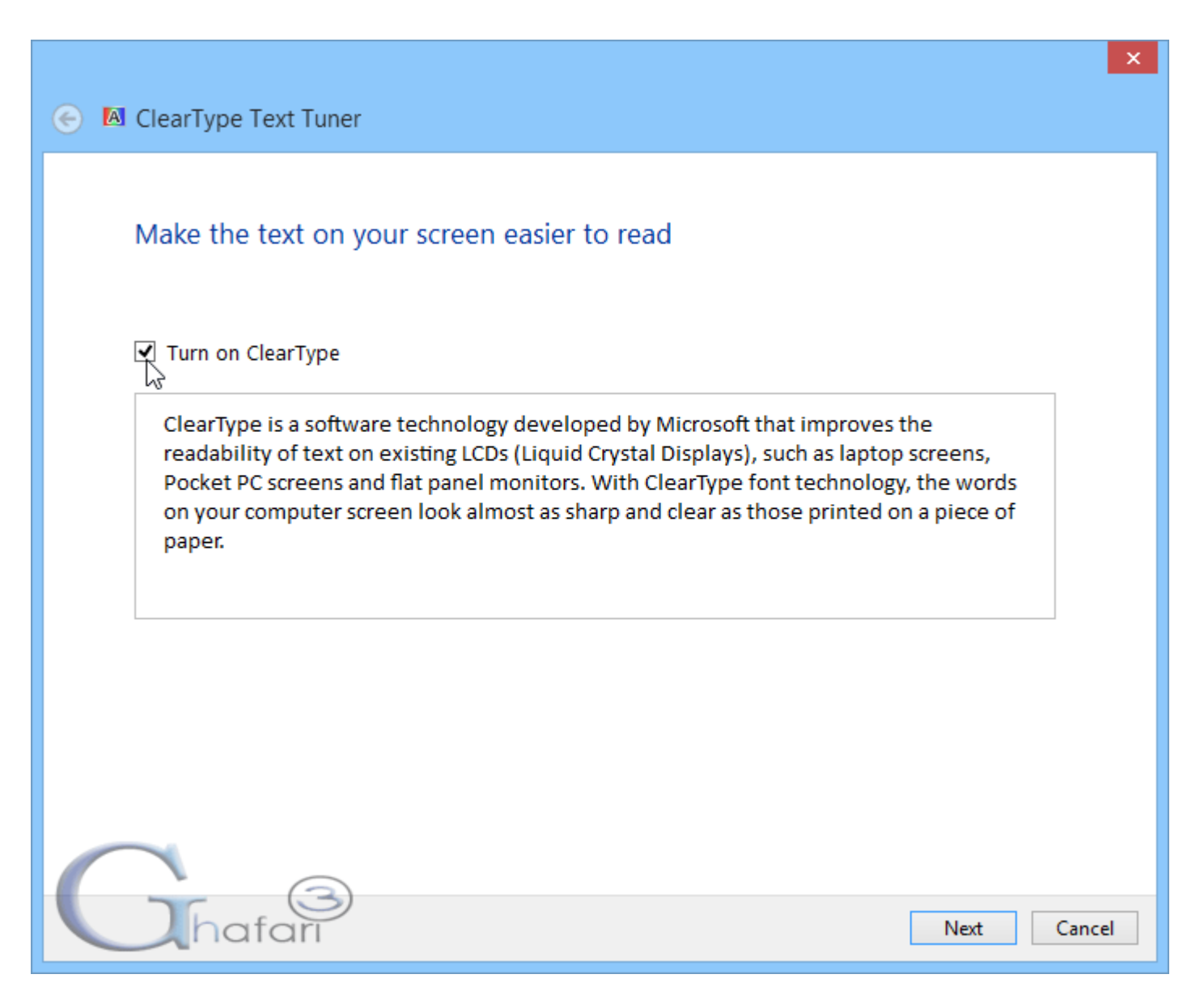

## تنظیمات ClearType در ویندوز :8

-1 براي اعمال تغییرات و تغییر چگونگی نمایش متون در افکت ClearType در ویندوز 8 پس از فعال کردن گزینه ClearType on Turnدر مرحله قبل، برروي Next کلیک نمایید .

-2 در این مرحله، ویندوز رزولوشن مانیتور را بررسی میکند و در صورت عدم وجود مشکل اجازهي کلیک برروي Next داده میشود.

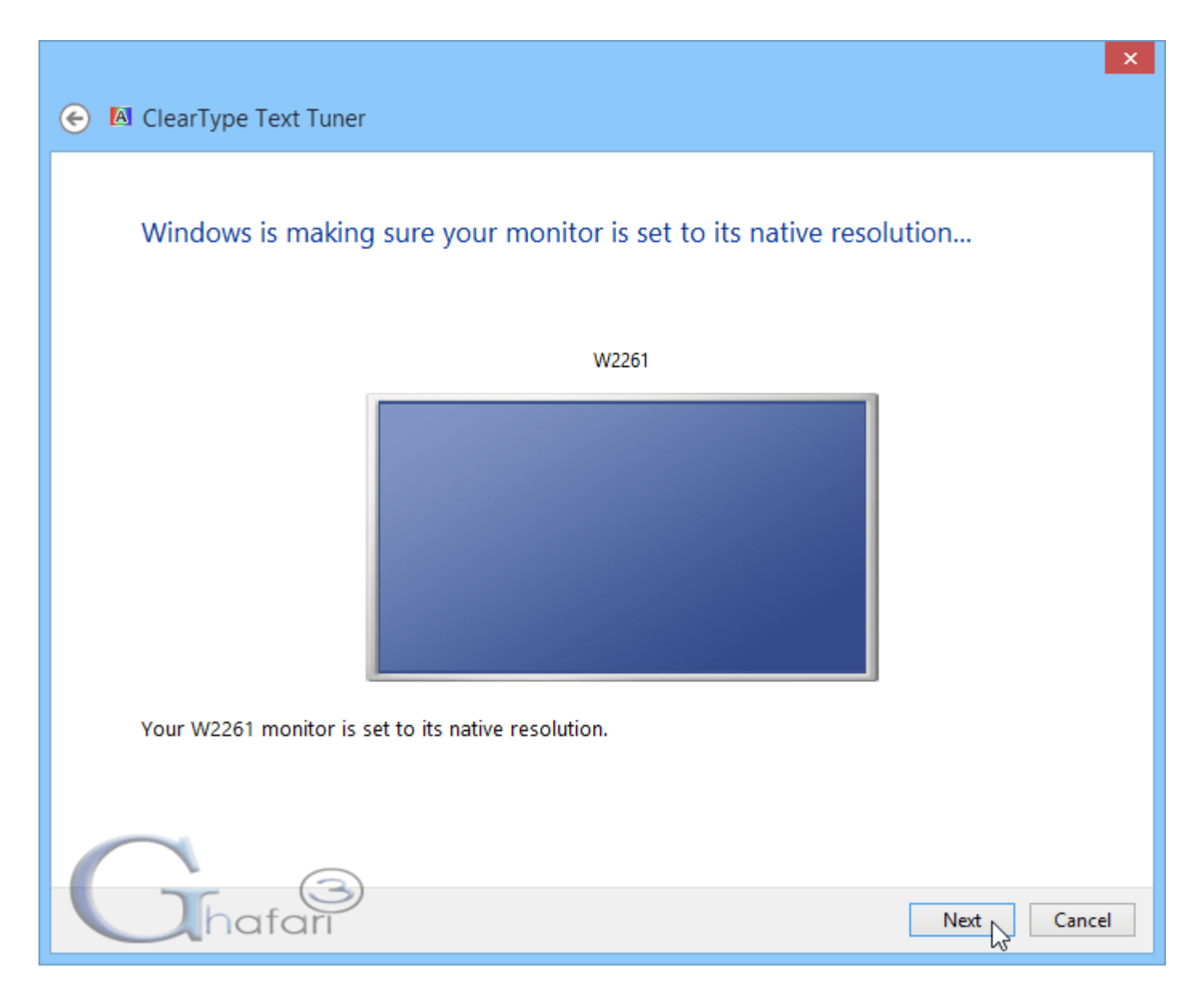

-3 با کلیک برروي Next در مرحلهي قبلی، پنجرهاي شبیه به تصویر زیر نشان داده میشود. ابتدا با 2 جعبه متن، سپس با هر بار کلیک برروي Next با 4 ، 3 ، 4 و 4 جعبه متن!

شما باید در هر 5 مرحله، متنی را که در مانیتور شما بهتر نمایش داده میشود انتخاب کرده و برروي Next کلیک نمایید.

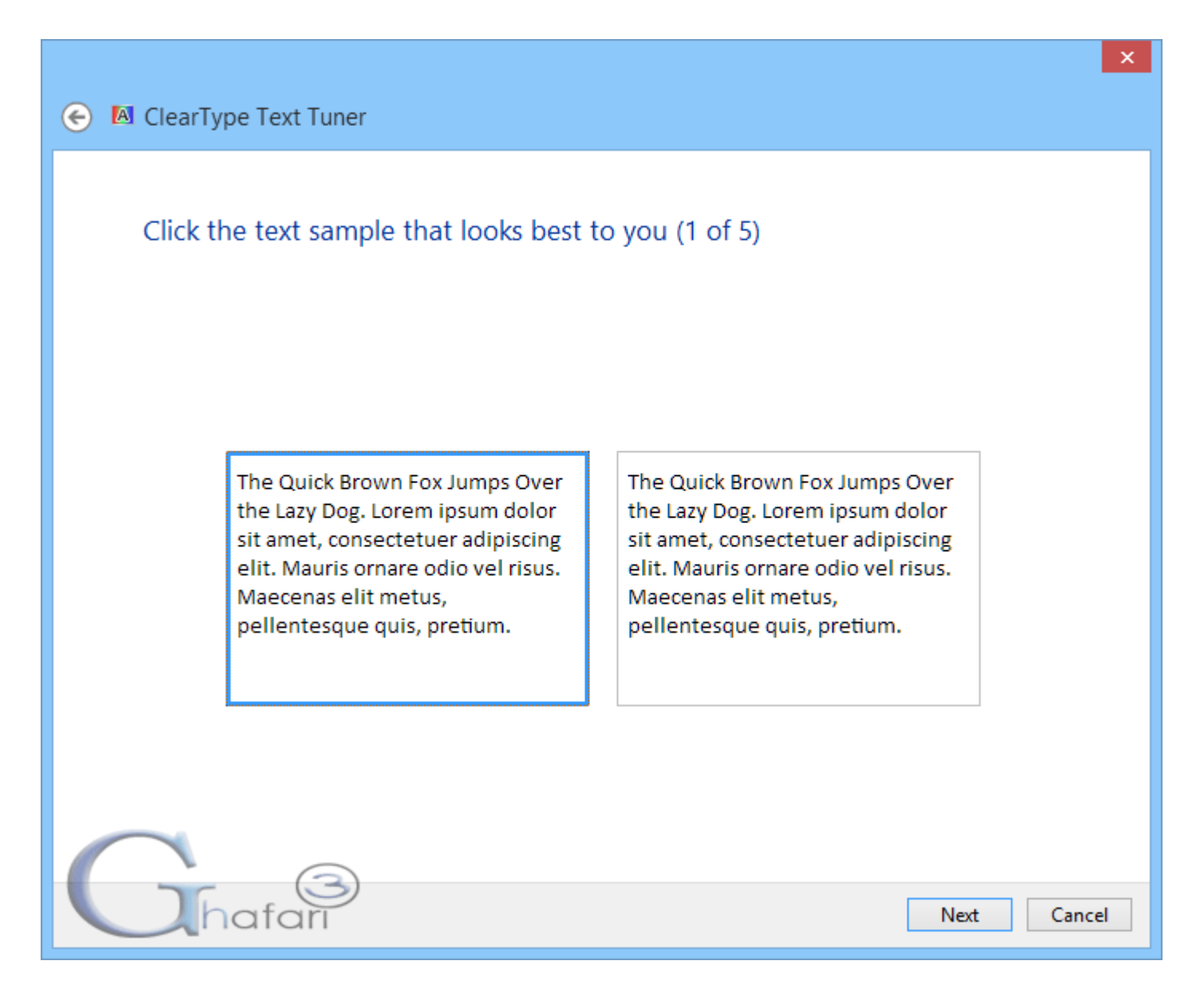

-4 در نهایت با کلیک برروي Finish تغییرات اعمال میشود.

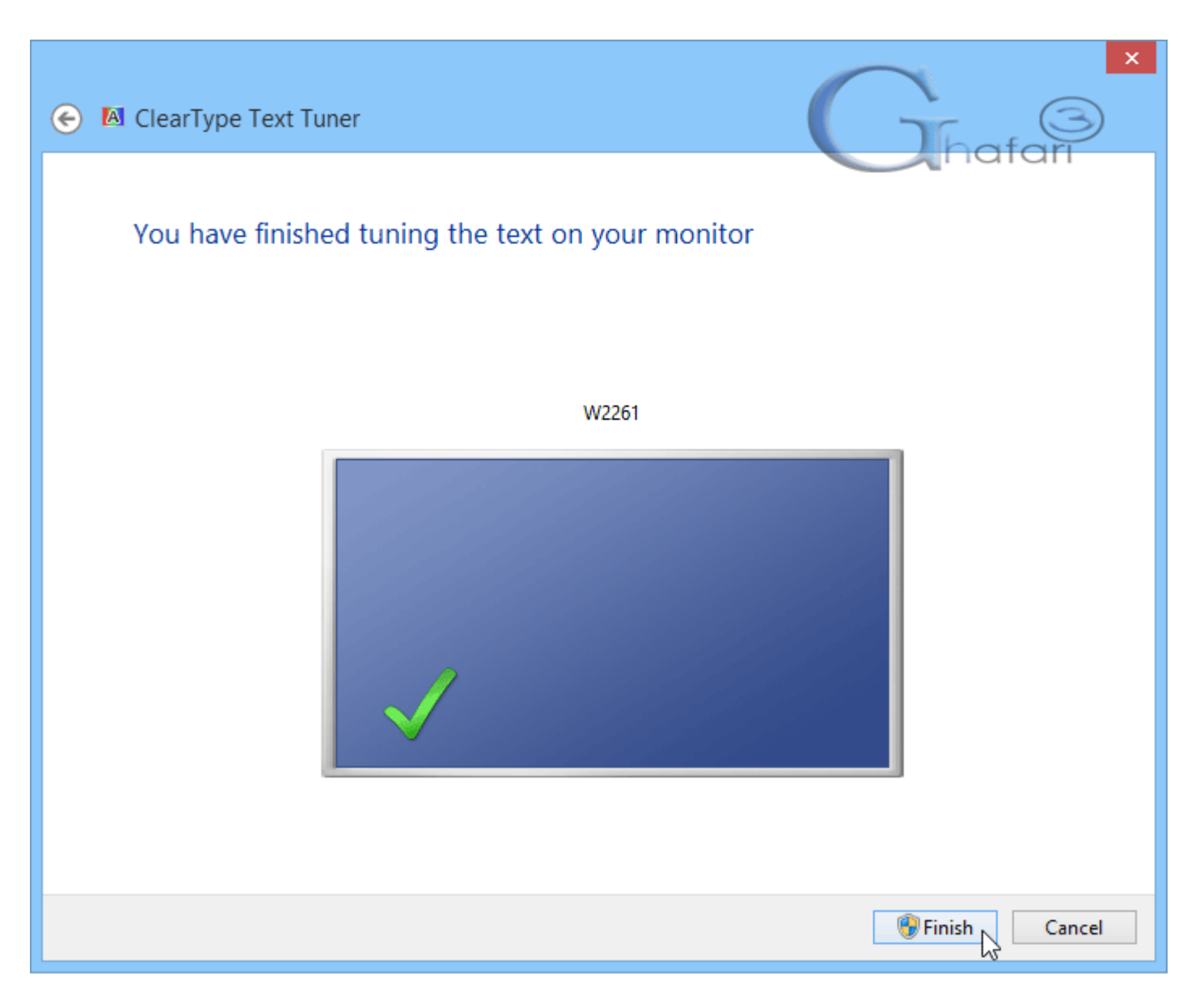

اگر پس از اع*مال* تغ<u>ید</u>رات همچنان متون و فونتها بخوبی در ماینتور ش*ما* نشان داده نمیشوند، مجدداً مرامل قبل را تا رسیدن به بهترین نتیجه انجام دهید. هرگونه کپیبرداري از مطالب آموزشی سایت، فقط با ذکر منبع و لینک به پست آموزشی مجاز است.

► لینک کوتاه این مطلب آموزشی ◄ [www.ghafari3.com/kk4f](http://www.ghafari3.com/kk4f)

Ghafari3.com Education & Download Central